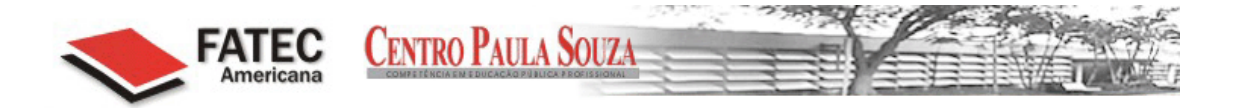

# FACULDADE DE TECNOLOGIA DE AMERICANA - FATEC CURSO DE ANÁLISE DE SISTEMAS E TECNOLOGIA DA INFORMAÇÃO

FABIO RODRIGO DOS SANTOS

# **VIRTUALIZAÇÃO DE SERVIDORES EM AMBIENTES CORPORATIVOS**

AMERICANA – SÃO PAULO – SP

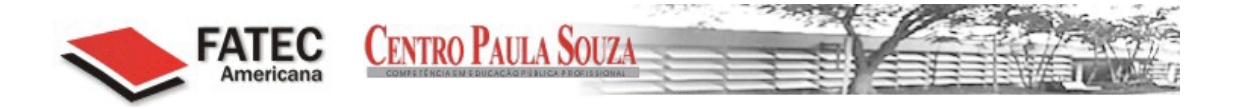

# FACULDADE DE TECNOLOGIA DE AMERICANA - FATEC CURSO DE ANÁLISE DE SISTEMAS E TECNOLOGIA DA INFORMAÇÃO

# **VIRTUALIZAÇÃO DE SERVIDORES EM AMBIENTES CORPORATIVOS**

# **FABIO RODRIGO DOS SANTOS**

fabio\_tuty@hotmail.com

Trabalho monográfico, desenvolvido em cumprimento à exigência curricular do Curso de Análise de Sistemas e Tecnologia da Informação da Fatec Americana, sob a orientação do Prof. Rogério Nunes de Freitas.

 $\mathbb{P}^{\mathbb{P}^2}$ 

Área: Redes de Computadores

AMERICANA – SÃO PAULO – SP

# **FICHA CATALOGRÁFICA elaborada pela BIBLIOTECA – FATEC Americana – CEETPS**

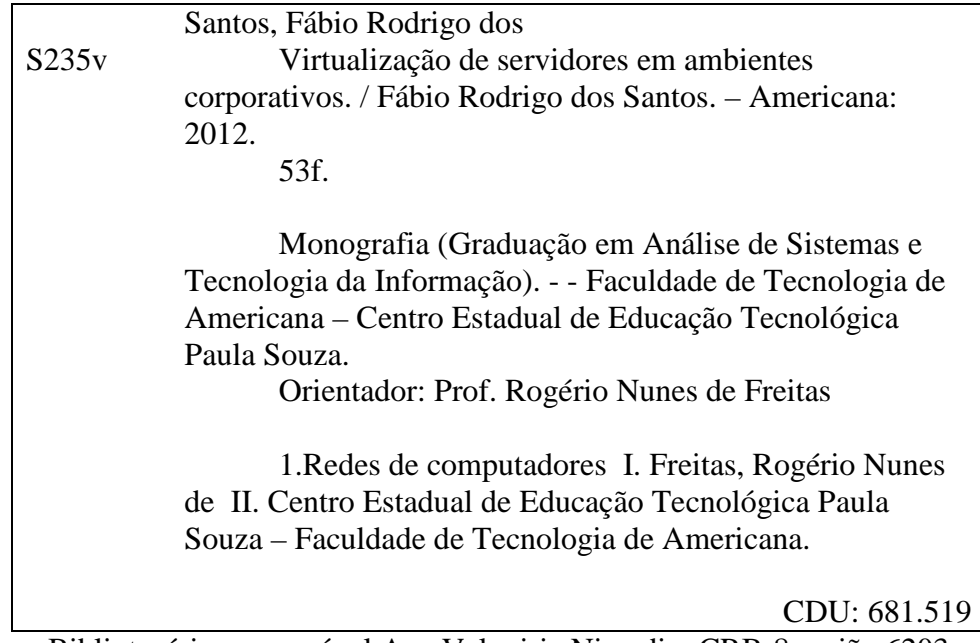

Bibliotecária responsável Ana Valquiria Niaradi – CRB-8 região 6203

# **BANCA EXAMINADORA**

Prof. Rogério Nunes de Feitas

(Orientador)

Prof. José William Pinto Gomes

(convidado)

Prof. Ms. Carlos Henrique Rodrigues Sarro

(convidado)

# **AGRADECIMENTOS**

Em primeiro lugar agradeço a Deus, meu suporte e refúgio.

Agradeço a minha família. À minha mãe, Antonia, pelo apoio, dedicação e amor condicional. Ao meu pai, Carlos, pelo incentivo, carinho e apoio. A minha irmã Juliana pelo companheirismo. À meu irmão Rafael pela paciência e pela contribuição para realização deste trabalho e para minha formação acadêmica. Vocês são muito especiais na minha vida.

Ao meu orientador Rogério Nunes de Freitas, por sua disponibilidade e competência, fundamentais para realização deste trabalho.

Por fim, agradeço aos meus amigos que acompanharam em mais esta etapa e que contribuíram para que estes anos se tornassem mais agradáveis.

# **DEDICATÓRIA**

Dedico este trabalho aos meus irmãos, Rafael e Juliana, com muito carinho, pelo exemplo de vida que me deram na formação do meu caráter.

E de modo especial aos meus pais, Carlos e Antonia, a quem dedico esta conquista com a mais profunda admiração e respeito, dizendo – lhes que esta conquista não é minha. Ela é nossa

#### **RESUMO**

O intuito deste trabalho é apresentar uma proposta de virtualização de servidores, com conceitos gerais sobre virtualização, suas vantagens e desvantagens, suas características, seus métodos, seus tipos. Apresentar as principais ferramentas que são utilizadas para a execução do mesmo, como o VMware e o Xen,apresentar as vantagens e desvantagens dessas ferramentas e em seguida apresentar uma tabela com *benchmarks* específicos para virtualização e os resultados de cada *software*. Entre os assuntos abordados, serão mostrados os três tipos básicos de virtualização, tais como, a virtualização completa, a paravirtualização e a emulação de *hardware*, também serão mostrados os tipos de hypervisores existentes no mercado. Além disso, apresentar um estudo de caso de uma empresa que fez a migração de servidores reais para virtuais, mostrando as suas dificuldades, suas dúvidas e o sucesso da execução deste trabalho por parte de seus colaboradores, utilizando ferramentas open source e usando o método P2V (*physical to virtual*) e utilizando o método de paravirtualização, junto com um gerenciador de máquinas virtuais, o *virt- maganer*, escolhido por ser uma ferramenta de fácil utilização e visualização. E por fim apresentar uma conclusão geral sobre este tema que tão comum na vida das pessoas e das corporações na atualidade.

**Palavras Chave:** Virtualização. Servidores. Migração.

## **ABSTRACT**

The purpose of this paper is to present a proposal of server virtualization, virtualization with general concepts, advantages e disadvantages, their characteristics, their methods, their types. Present the main tools used for implementation, such as VMware and Xen, present the advantages and disadvantages of these tools and the present a table with specific benchmarks for virtualization and the results of each software. Among the topics discussed will be shown the three basic types of virtualization, such as full virtualization, paravirtualization and hardware emulation, will also show the types of hypervisors on the market. Furthermore, presenting a case study of a company that made the actual migration to virtual servers, showing their difficulties, their doubts and successful of this work by their employees, using open source tools and using the P2V (physical to virtual) and using the method of paravirtualization, along with a virtual machine manager, virt – manager, chosen because it is an easy tool to use and display. And finally make a general conclusion of this topic so common in the lives of individuals and corporations nowadays.

**Keywords:** Virtualization. Servers. Migration.

# **SUMÁRIO**

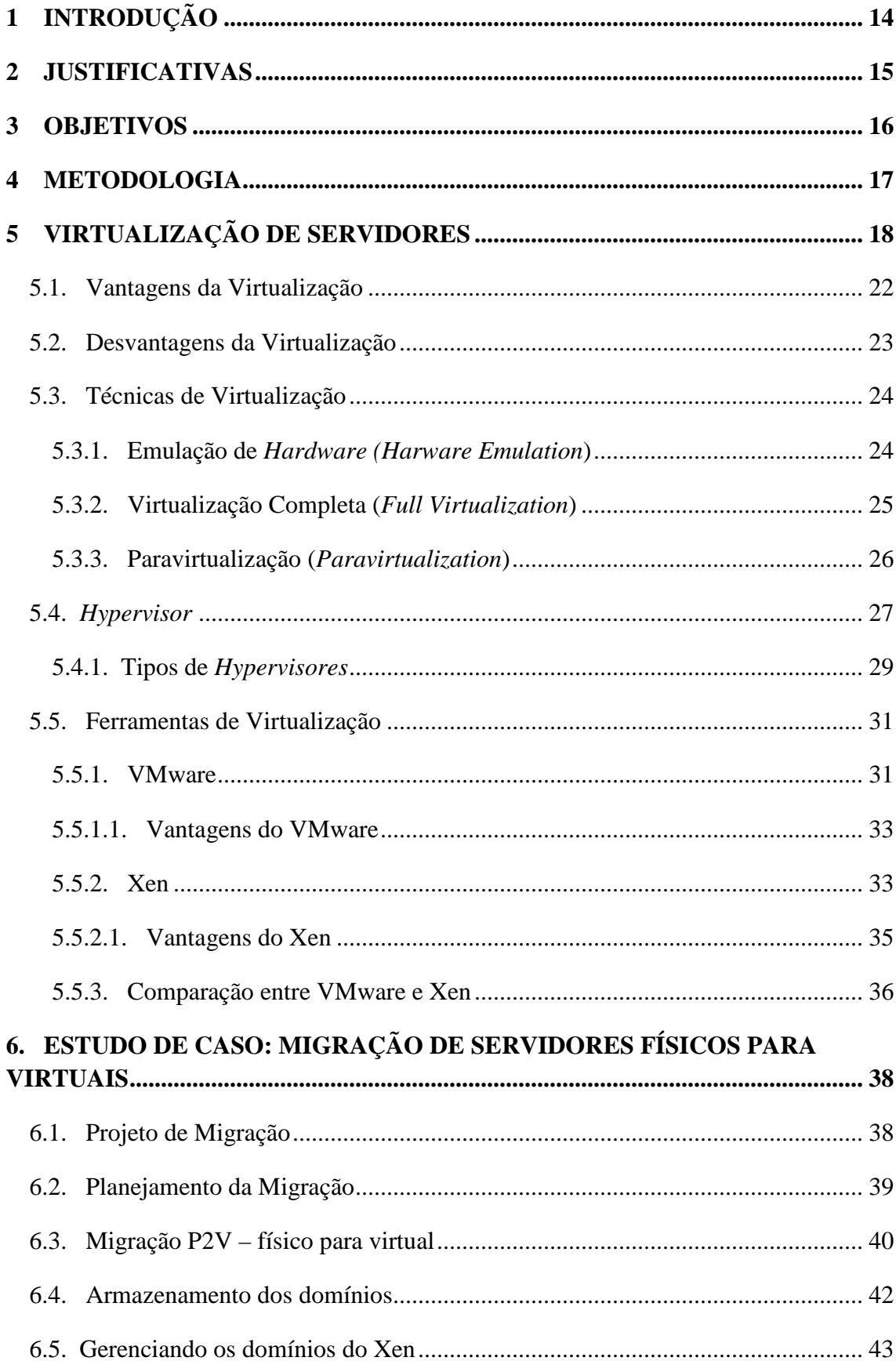

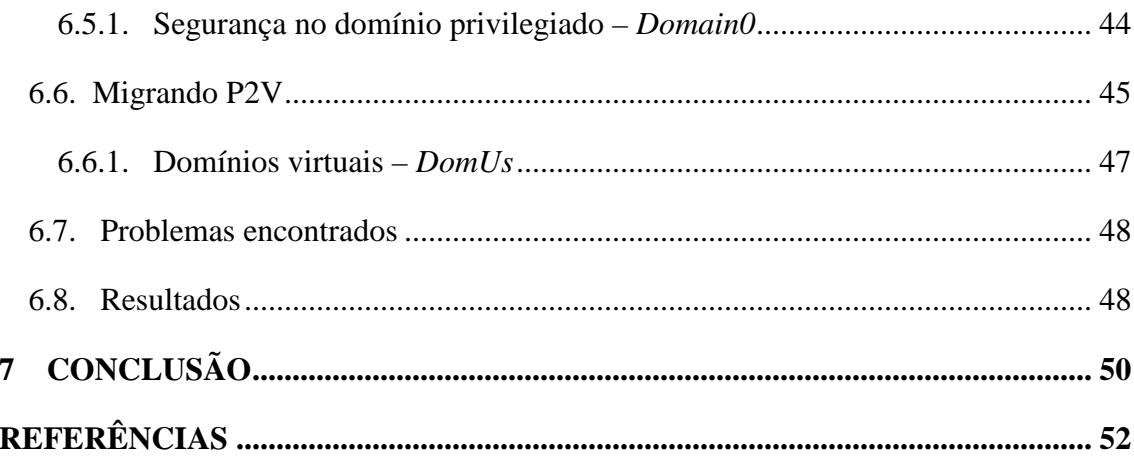

# **LISTAS DE FIGURAS**

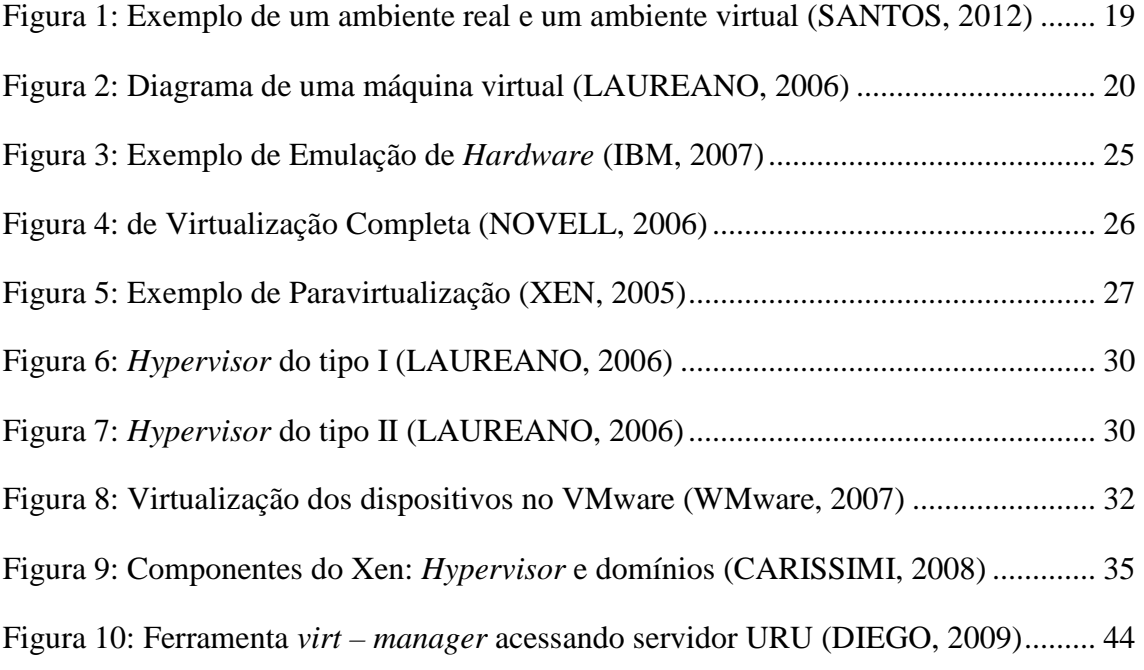

# **LISTA DE TABELAS**

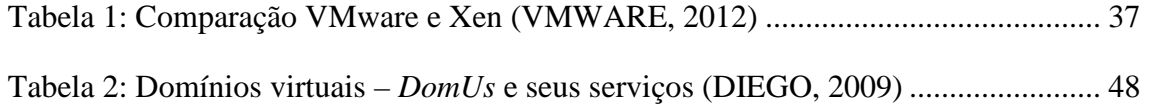

# **LISTA DE ABREVIATURAS E SIGLAS**

AMD (Advanced Micro Devices) AoE (ATA – over – Ethernet) API (Application Programming Interface) CPU (Central Processing Unit) DNS (Domain Name System) E/S (Entrada e Saída) GH (Gigabyte) GPL (General Public License) HBA (Host Bus Adapter) IBM (Industry Business Machine) IDE (Integrated Drive electronics) I/O (Input / Output) MMU (Memory Management Unit) NIC (Network Information Center) NFS (Network File System) NTP (Network Time Protocol) P2V (Physical to Virtual) RAM (Random Access Memory) SCSI (Small Computer System Interface) SMP (Symmetric Multi – Processing) SO (Sistema Operacional) TB (Terabyte) TI (Tecnologia da Informação) USB (Universal Serial Bus) VBD (Virtual Bock Devices) VM (Virtual Machine) VMM (Virtual Machine Monitor) WEB (Word Wide Web)

# **1 INTRODUÇÃO**

O termo virtualização vem ganhando destaque nos dias atuais, ela começou na década de 60, com a finalidade de particionar os *hardwares* dos grandes *mainframes*, para alcançar o melhor desempenho da máquina. Nesta mesma época, a IBM foi quem implementou esse método. A partir dos anos 90, a VMware, desenvolveu o método de virtualização para os sistemas com plataforma x86, afim de solucionar alguns problemas que os sistemas apresentavam, atualmente a VMware é líder nesse segmento de virtualização de sistemas operacionais.

> *A virtualização permite que em uma mesma máquina sejam executadas simultaneamente dois ou mais ambientes distintos e isolados. Esse conceito de virtualização remonta aos antigos mainframes, que deviam ser divididos por vários usuários em ambientes de aplicativo completamente diferentes. (MATTOS, 2008)*

O que leva as empresas a virtualizarem os seus sistemas/servidores é o fato de diminuir os custos com licenciamento de *software* (sistemas operacionais, *softwares*, etc.), consumo de energia, a virtualização também gera um aumento no espaço no *data center*, pois diminui o número de máquinas dentro do mesmo, outro fator que é levado em conta é a melhor utilização de *hardware* e centralização das atividades para facilitar o gerenciamento pelos administradores.

Outra vantagem que a virtualização trás para as empresas, é a de o ambiente onde as máquinas serão instaladas, não necessitar de servidores específicos, as máquinas virtuais podem ser hospedadas em qualquer *host*, devido à flexibilidade que elas trazem. Caso ocorra alguma tragédia com o *data center*, é possível recuperar o *backup* e disponibiliza - lo em outro host sem que ocorra indisponibilidade dos recursos de TI para os usuários.

Neste trabalho serão apresentados alguns tipos de ferramentas mais utilizadas para a virtualização de servidores e sistemas operacionais, tais como, o VMware e XEN, e fazer uma breve comparação entre ambas usando *benchmarks* específicos para aferir o desempenho de sistemas computacionais.

# **2 JUSTIFICATIVAS**

O tema deste trabalho em questão foi escolhido pelo fato das empresas e ambientes corporativos, acadêmicos utilizarem em seus servidores. Mesmo sendo um assunto com bastante tempo de vida, vindo desde os anos 60, com a IBM utilizando em seus mainframes, esse método vem sendo utilizado cada vez mais devido ao fato das vantagens que ela trás para as corporações, que buscam flexibilidade e evolução de suas áreas de TI.

Os benefícios que a virtualização trás para os ambientes corporativos são muitos, tais como, diminuição de cabos de rede e *switches*, o consumo de energia, pois reduz o número de máquinas dentro do ambiente, o espaço onde os servidores são armazenados é mais bem utilizado, redução da necessidade de refrigeração. Todos esses benefícios são importantes, mas sem dúvida, o principal é a centralização do gerenciamento, minimizando a complexidade do ambiente de TI.

A utilização de um estudo de caso é fundamental para o entendimento do conceito de virtualização, pois aplicando na prática os ensinamentos adquiridos, esse método fica mais claro para as pessoas que desejam começar utilizar essa ferramenta.

# **3 OBJETIVOS**

O objetivo geral deste trabalho é realizar um estudo sobre os conceitos da virtualização de servidores apresentando suas vantagens e desvantagens e como podem ser implementados em um ambiente computacional.

Como objetivo complementar, apresentar um estudo de caso de uma empresa chamada PARANACIDADE, que fez a migração de seus servidores físicos para servidores virtuais, utilizando a ferramenta open source XEN, mostrando suas dificuldades e o sucesso alcançado ao fim dessa migração.

Este trabalho, realizado para a conclusão do curso de Análise de Sistemas e Tecnologia da Informação, com ênfase em Segurança da informação, também tem o objetivo de contribuir com referência para estudantes, professores, pesquisadores ou curiosos sobre o tema virtualização, seu funcionamento e benefícios.

### **4 METODOLOGIA**

A metodologia utilizada neste trabalho está fundamentada na revisão da literatura através de pesquisas em fontes literárias, internet e na utilização de um estudo de caso referente à migração de servidores em ambientes corporativos.

Para o desenvolvimento deste trabalho, foi identificada a necessidade de dividir o estudo em etapas, constituídas pela revisão de literatura e apresentação do estudo de caso de migração de servidores. A primeira etapa deste trabalho acadêmico busca apresentar o conceito e o entendimento do tema virtualização em um ambiente computacional, suas vantagens e desvantagens e mencionar as ferramentas mais utilizadas para a execução desse trabalho.

A segunda etapa contribui para um melhor entendimento sobre o assunto, apresentando um estudo de caso, mostrando as características e funcionalidades da ferramenta XEN, utilizada para a realização da migração dos servidores, suas vantagens por ser open source e atingir os resultados desejados em relação às dificuldades de implementação e disponibilidade de recursos.

# **5 VIRTUALIZAÇÃO DE SERVIDORES**

Neste capitulo, serão apresentados os conceitos gerais referentes à virtualização de servidores em ambientes computacionais, os tipos de virtualização, os métodos de virtualização, as vantagens e desvantagens da utilização deste método e a apresentação de algumas ferramentas que são mais comuns para a execução desta tarefa.

 A virtualização refere – se ao fato do uso de uma tecnologia que fornece uma camada abstrata entre sistemas de *hardware* de computador e o *software* que é utilizado nesses sistemas, ou seja, ela cria um ambiente computacional virtual simulando um ambiente real, sem acesso físico direto a máquina que está hospedada. Por isso, a virtualização para ser entendida, deve – se primeiro distinguir o que real de virtual, o real tem por suas características físicas, concretas, já o virtual é alguma coisa que é simulado, abstrato.

 Segundo a Microsoft (2012) "virtualização de *hardware* usa *software* para criar uma Máquina Virtual (VM) que emula um computador físico. Isso cria um ambiente de sistema operacional separado que é logicamente isolado do servidor *host*. Ao fornecer várias VMs de uma vez, permite que diversos sistemas operacionais sejam executados em uma única máquina".

 O uso mais frequente da virtualização deu- se nos anos 60, quando ouve a necessidade por parte das empresas de particionar de maneira lógica seus *mainframes*, desse modo, tornando – os máquinas virtuais separadas. Através dessa operação, os *mainframes* começaram a executar mais tarefas do que eram capazes de executar antes, processando múltiplos aplicativos simultaneamente.

 De acordo com Laureano (2006), o conceito de virtualização não é novo, surgiu no final da década de 50 e inicio de 60. Desenvolvida originalmente para concentrar sistemas de computação utilizados no ambiente VM/370 da IBM, pois a empresa tinha necessidade de reduzir custos e manter o desempenho. Na figura 1, é apresentado um exemplo, referente a virtualização de um sistema operacional, a máquina *host* executa o sistema operacional *Windows* 7, e virtualiza um outro sistema operacional diferente na mesma máquina, nesse caso o sistema operacional em questão é o *Linux*, distribuição *Slackware*, utilizando a ferramenta de virtualização VirtualBox.

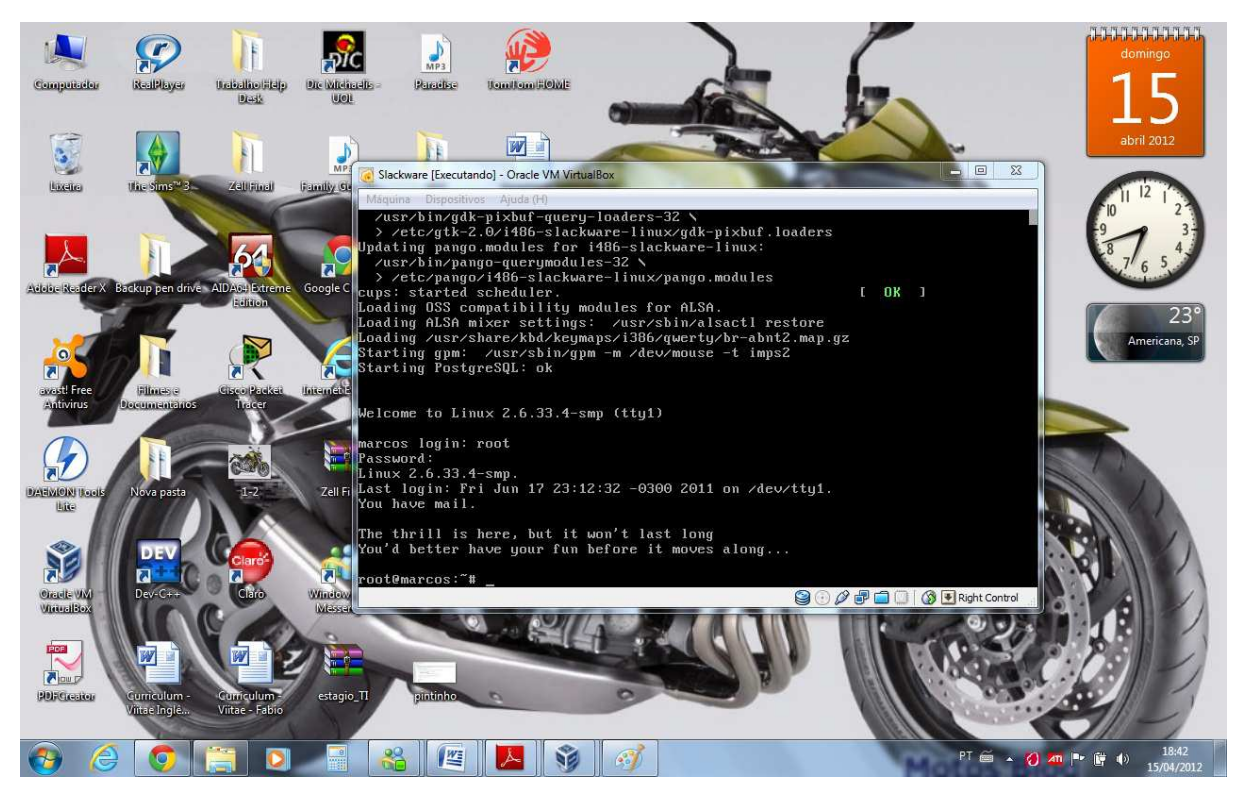

Figura 1: Exemplo de um ambiente real e um ambiente virtual (SANTOS, 2012)

 Uma máquina real é composta por vários componentes físicos, esses componentes, fornecem operações para o sistema operacional e suas aplicações. A começar pelo núcleo do sistema real, o processador central (CPU) e o *chipset* da placa mãe, juntos, eles fornecem um conjunto de instruções e outros elementos fundamentais para o processamento de dados, alocação de memória e processamento de E/S. Indo mais além, outros elementos que existem em um sistema real são os dispositivos e os recursos, tais como a memória, o vídeo, o áudio, os discos rígidos, os *CD – ROMs* e as portas (USB, paralela, serial). Na máquina real, as informações de baixo nível são repassadas pela BIOS ou *devices drivers* específicos, tudo isso, para ser capaz de acessar os vários recursos da placa – mãe, memória ou serviços de E/S.

 Na figura 2, é mostrado um diagrama que exemplifica as camadas que o sistema virtual emula, e o acesso aos dispositivos de E/S, memória, placa mãe, etc...

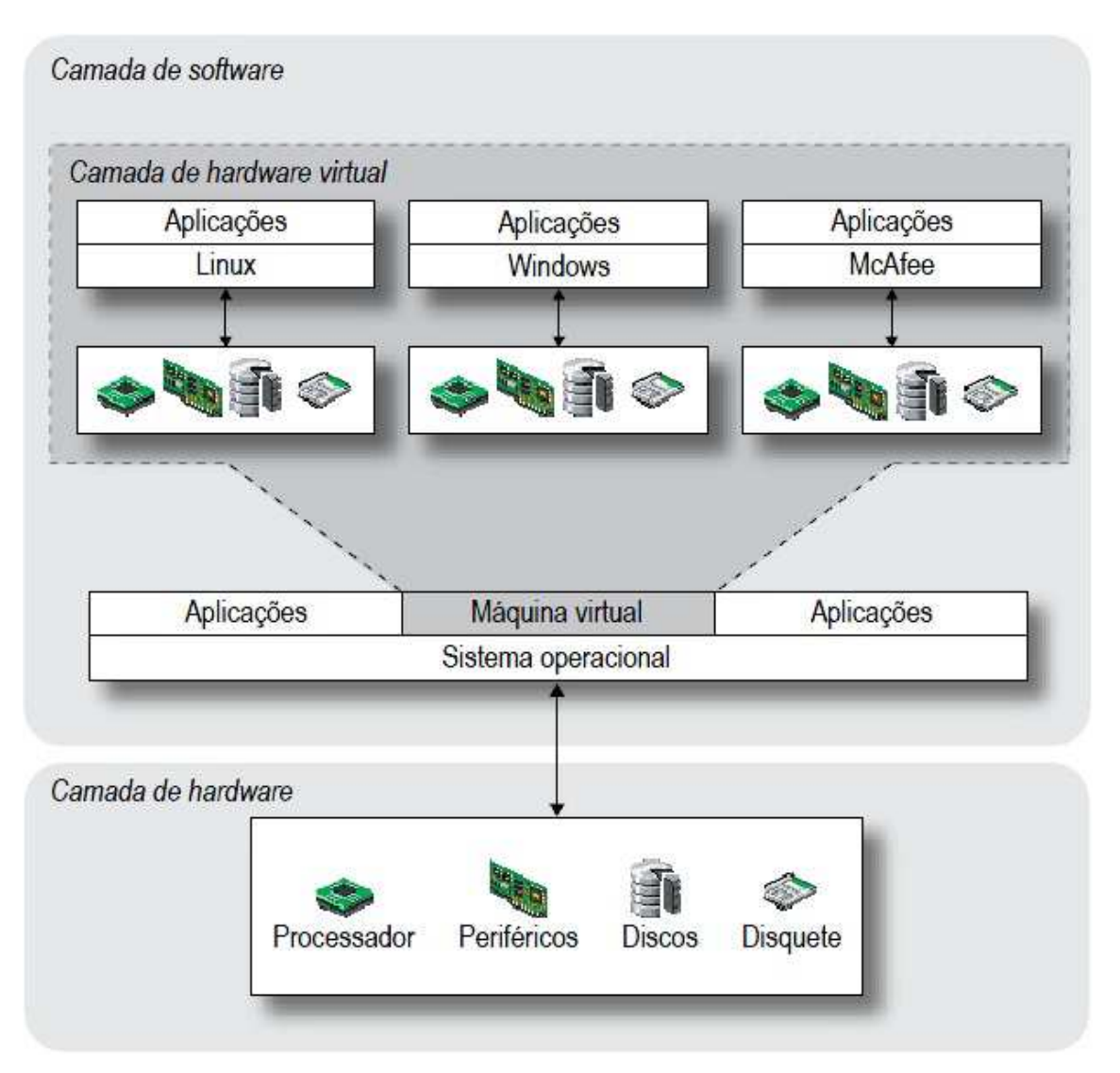

Figura 2: Diagrama de uma máquina virtual (LAUREANO, 2006)

 Segundo a VMware (2012), a virtualização foi abandonada durante as décadas de 80 e 90, quando os aplicativos cliente - servidor, *desktops* e servidores x86, tornaram - se mais baratos levando à uma computação distribuída. A ampla adoção do *Windows* e o surgimento do *Linux* como sistema operacional de servidores nos anos 90 estabeleceram os servidores x86 como padrão. Porém o crescimento das implantações de servidores e *desktops* x86 levou a novos desafios operacionais e de infraestrutura de TI. Ainda na afirmação da WMware (2012), os desafios que a TI enfrenta coma virtualização, incluem:

> • Pouca utilização da infraestrutura. As implantações típicas de servidor x86 alcançavam uma média de utilização de apenas 10% a 15% da capacidade total.

- Aumento dos custos da infraestrutura física. Os custos operacionais para oferecer suporte à crescente infraestrutura física tiveram um aumento constante. A maior parte da infraestrutura computacional deveria permanecer em operação o tempo todo, resultando em custos de consumo de energia, refrigeração e instalações imutáveis para qualquer nível de utilização.
- Aumento dos custos de gerenciamento de TI. À medida que os ambientes de computação ficam mais complexos, aumentam o nível de conhecimento especializado e a experiência exigidos da equipe de gerenciamento da infraestrutura e os custos associados a ela. As organizações gastam tempo e recursos desproporcionais em tarefas manuais associados à manutenção de servidor e, portanto exigem mais pessoas para concluir essas tarefas.
- Proteção insuficiente contra desastres. As organizações são cada vez mais afetadas pelo tempo de inatividade dos aplicativos de servidor essenciais e pela inacessibilidade de desktops importantes para os usuários finais. A ameaça de ataques de segurança, os desastres naturais, as pandemias e o terrorismo elevaram a importância do planejamento da continuidade de negócios para *desktops* e servidores.
- *Desktops* de usuário final com alta manutenção. O gerenciamento e a segurança de *desktops* corporativos apresentam inúmeros desafios. O controle do ambiente de *desktop* distribuído e a aplicação de políticas de gerenciamento, acesso e segurança, sem minar a capacidade do usuário de trabalhar de fato, constituem operações complexas e caras. Vários *patches* e *upgrades* devem ser continuamente aplicados aos ambientes de *desktop* para eliminar as vulnerabilidades de segurança.

De acordo com a WMware (2012), no ano de 1999 foi lançada a virtualização nos sistemas x86 para lidar com esses desafios e o torná - lo em uma infraestrutura de *hardware* compartilhada de uso geral, oferecendo isolamento total aos recursos, mobilidade e a escolha do sistema operacional para as aplicações desejadas.

# 5.1. Vantagens da Virtualização

 A virtualização proporciona as corporações, uma melhor distribuição de suas máquinas no ambiente onde estão instaladas, ou seja, uma melhor centralização e gerenciamento do sistema computacional, consolidando seus servidores. Isso reduz o numero de licenças de sistemas operacionais e de equipamentos, aumenta a produtividade da infraestrutura, aumenta a segurança, diminui a manutenção, uma vez que se têm menos máquinas, a manutenção é menor, e o principal que hoje as empresas focam que é a economia financeira, de recursos humanos e físicos.

 Segundo Laureano (2006), a virtualização em um sistema computacional tem diversas vantagens em sua implementação, a seguir algumas dessas vantagens:

- Redução de custo, devido à menor quantidade de equipamentos, aplicações e sistemas operacionais. Depois de instalados, *hardware* e *software* também geram custos de manutenção reduzidos;
- Redução do número de servidores, pois com a consolidação, tende se a ter servidores centralizados e mais robustos, eliminando a quantidade excessiva de servidores de pequeno porte;
- Aumento na utilização da capacidade dos servidores, sendo dimensionado todo o recurso disponível para utilização na maior parte do tempo, evitando ociosidade dos equipamentos;
- Recuperação de desastres e cópia de segurança, diminuindo o tempo de recuperação de dias para horas, uma vez que todas as máquinas, virtuais podem ser armazenadas em discos e podem ser incluídas na rotina de *backup*;
- Facilitar o aperfeiçoamento e testes de novos sistemas operacionais;
- Executar diferentes sistemas operacionais sobre o mesmo *hardware*, simultaneamente;
- Simular configurações e situações diferentes do mundo real, como, por exemplo, mais memória disponível ou a presença de outros dispositivos de  $E/S$ :
- Simular alterações e falhas no *hardware* para testes ou reconfiguração de um sistema operacional, provendo a confiabilidade e escalabilidade para as aplicações;
- Garantir a portabilidade das aplicações legadas (que executariam sobre uma máquina virtual simulando o sistema operacional original);
- Facilidades no gerenciamento, migração e replicação de computadores, aplicações ou sistemas operacionais;
- Prover um serviço dedicado a um cliente específico com segurança e confiabilidade;
- Economia de espaço físico, diminuindo a quantidade de equipamentos consequentemente será necessário um espaço físico menor para alocá – los;
- Economia de energia elétrica utilizada em refrigeração e na alimentação dos servidores;

Essas são algumas vantagens que o autor julgou ser mais importante no processo de virtualização, existem mais, mas no ponto de vista das corporações essas são as principais, pois englobam as diversas áreas das empresas, tais como, financeiro, recursos humanos, logística, TI, entre outras. Portanto a virtualização é um ponto fundamental na organização corporativa.

# 5.2. Desvantagens da Virtualização

 A virtualização não trás consigo apenas vantagens, ela também trás algumas desvantagens em sua implementação em um sistema computacional. Na visão de Carissimi (2008), outro autor especialista no processo de virtualização, esse processo apresenta algumas desvantagens listadas abaixo:

- Capacidade de disco, pois as máquinas virtuais são arquivos armazenados nos discos e cada sistema operacional hóspede necessita de todos os arquivos de instalação para funcionamento;
- Capacidade de memória RAM, pois cada máquina virtual vai ocupar uma área separada da mesma;
- Segurança: As máquinas virtuais podem ser menos seguras que as máquinas físicas justamente por causa do sistema operacional hospedeiro, pois se houver alguma vulnerabilidade no sistema hospedeiro, todos os sistemas hóspedes estarão vulneráveis;
- Desempenho, pois a introdução do *hypervisor* entre a camada do sistema

operacional e do *hardware* gera um consumo superior do processamento.

 As desvantagens no processo de virtualização comparadas com as vantagens são menores, ou seja, virtualizar as máquinas (servidores) é um processo vantajoso para as corporações que desejam aumentar o desempenho do seu sistema computacional.

#### 5.3. Técnicas de Virtualização

 Normalmente as corporações utilizam termos muitas vezes diferentes para descrever o mesmo tipo de virtualização, sendo assim, existem três tipos básicos de virtualização: emulação de *hardware (hardware emulation*), virtualização completa (*full – virtualization*) e a paravirtualização (*paravirtualization*).

 Muitos autores citam apenas dois tipos de virtualização, tais como Laureano (2006), que atribui a implementação de máquinas virtuais ou de *hypervisores* (VMM) a virtualização completa e a para – virtualização. Tomando como base o estudo de virtualização de servidores, será apresentado as três técnicas existentes atualmente.

# 5.3.1. Emulação de *Hardware (Hardware Emulation*)

 De acordo com a IBM (2007), essa técnica de virtualização é considerada a mais complexa dentre as três, por isso ela é menos conhecida, pelo fato de ter que emular de maneira precisa o comportamento de um *hardware*, com isso é necessário emular os ciclos de *clock*, o conjunto de instruções, os estados de execução (*pipeline*) do processador e a memória *cache*. Esse tipo de virtualização é muito usado pelos desenvolvedores de *firmware* e de *hardware*, uma vez que a funcionalidade de uma solução pode ser validada sem a necessidade do *hardware* real.

 Entretanto essa virtualização trás consigo a lentidão com a qual a emulação acontece podendo chegar a ser até 1000 vezes mais lento que o suposto *hardware* real. Em geral, o *hardware* a ser emulado é bastante diferente do *hardware* real sobre o qual o sistema de virtualização está sendo executado. A figura 3 mostra esse processo, no caso, tem – se 2 *hardwares* emulados, o primeiro é emulado pela máquina virtual (VM) "A", e o segundo pela máquina virtual (VM) "B", ambas as camadas representadas pelas máquinas virtuais "A" e "B", estão compondo a camada de virtualização do *hardware*.

| Aplicação         | Aplicação         | Aplicação         |  |  |  |
|-------------------|-------------------|-------------------|--|--|--|
| <b>SO Virtual</b> | <b>SO Virtual</b> | <b>SO Virtual</b> |  |  |  |
| Hardware VM A     |                   | Hardware VM B     |  |  |  |
| Hardware          |                   |                   |  |  |  |

Figura 3: Exemplo de Emulação de *Hardware* (IBM, 2007)

# 5.3.2. Virtualização Completa (*Full Virtualization*)

 Segundo Sugerman, Venkitachalam e Lim (2001), a virtualização completa é uma técnica de virtualização utilizada para permitir que qualquer *software* possa ser executado sem alterações. Para isso, esta técnica realiza uma simulação completa do *hardware* da máquina de modo que qualquer sistema operacional possa ser executado. Essa simulação implica em representar o conjunto de instruções do processador, a memória principal, interrupções, execuções e acesso aos diversos dispositivos existentes.

 Um ponto importante que deve ser considerado é que esse tipo de virtualização necessita obrigatoriamente de *hardware* com características específicas, uma vez que as instruções de execução privilegiada, como por exemplo, as de acesso a I/O, devem ser interceptadas e somente serem executadas de acordo com os critérios definidos pela camada do monitor de máquina virtual (*Virtual Monitor Machine – VMM*).

 Essa técnica de virtualização deferentemente da técnica de emulação de *hardware* tem uma resposta à simulação com mais eficiência, pois não necessita representar os estados de execução do *hardware*. Outro fato importante a levar em conta, é que a simulação completa do *hardware* pela técnica de virtualização completa, geralmente simula dispositivos padrões do mercado de modo a facilitar a instalação e configuração dos sistemas virtualizados.

 Um exemplo prático para essa técnica é quando utilizamos a ferramenta VMware ESX, para emular um *hardware* real, cuja interface de rede seja uma placa 3Com, por exemplo, ele simula para o ambiente virtualizado uma placa de rede AMD PCNet. Essa simulação, também se repete para vídeo, *chipset*, discos rígidos, entre outros componentes da máquina. A figura 4 mostra essa técnica sendo usada em um sistema, para emular o *driver* de rede, *driver* de disco e gerenciamento de memória.

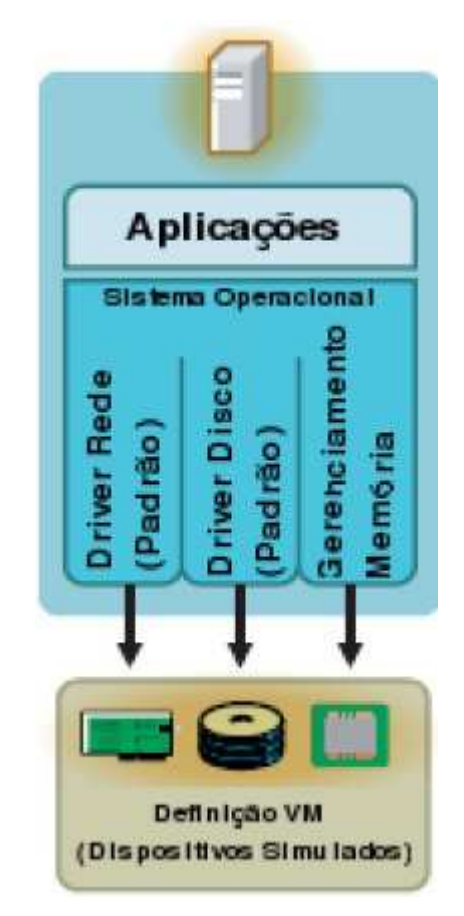

Figura 4: de Virtualização Completa (NOVELL, 2006)

# 5.3.3. Paravirtualização (*Paravirtualization*)

 Segundo XEN (2006), a paravirtualização é uma técnica de virtualização que apresenta uma *Application Programming Interface* (API) para as máquinas virtuais, essa API é similar, mas não idêntica ao *hardware* real. Esse tipo de técnica requer que o sistema operacional virtualizado seja explicitamente portado para a sua execução. Quando se fala em portar um sistema operacional virtualizado, logo se imagina uma alteração de grandes magnitudes.

 A solução que os desenvolvedores de sistemas paravirtualizados propuseram, é relativamente simples, eles criaram as *hypercalls*, que são mais conhecidas como "*system calls*" ou chamadas do sistema, para o *hypervisor*. Isso significa que, ao invés dessas *system*  *calls* do sistema virtualizado atuarem diretamente sobre o *hardware* real, elas agora passarão a atual sobre o *hardware* virtualizado, através da *Virtual Machine Monitor* (VMM), sendo assim essa camada passa a ser responsável pela execução de todas as instruções provenientes da máquina virtual (VM). A figura 5 mostra exatamente como essas *system calls* atuam no sistema virtualizado através do monitor de máquinas virtuais, e o mesmo sendo responsável por todas as execuções.

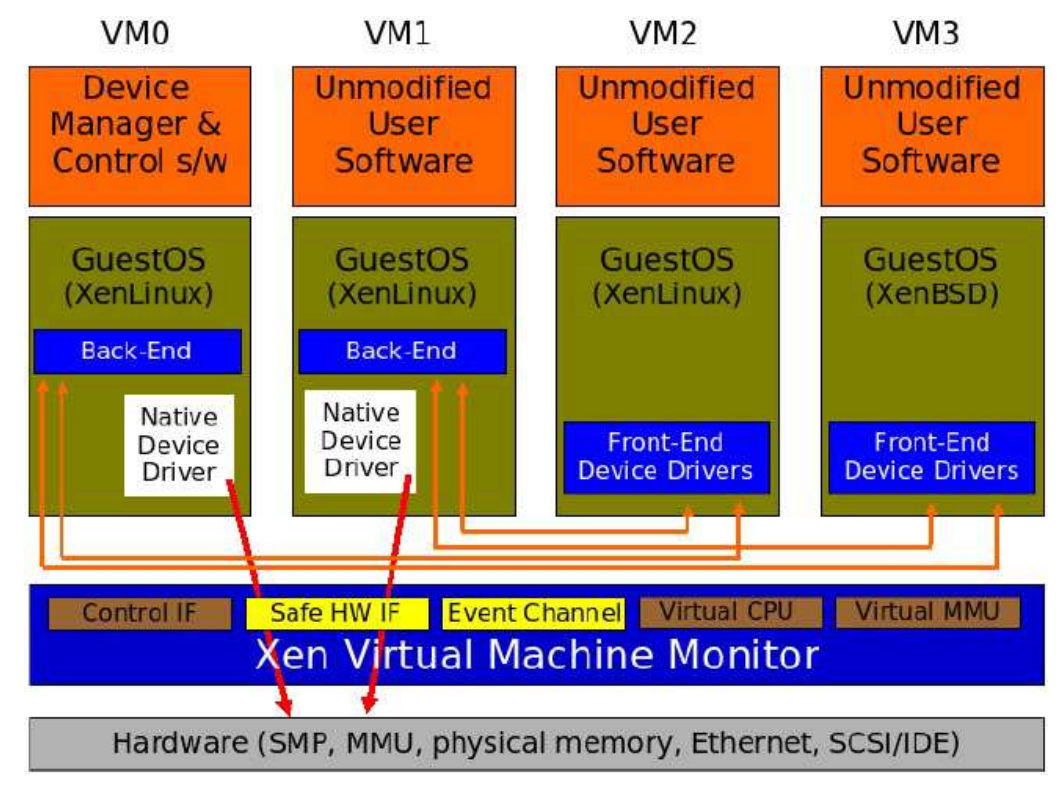

Figura 5: Exemplo de Paravirtualização (XEN, 2005)

## 5.4. *Hypervisor*

 A camada de *software* que existe entre o *hardware* e o sistema operacional é chamada de *hypervisor* ou mais conhecida como Monitor de Máquina Virtual (VMM), ela é responsável por fornecer ao sistema operacional hospedeiro um ambiente simulado da máquina virtual, e é ele quem controla a o acesso dos sistemas operacionais visitantes ao dispositivo de *hardware*. O VMM não pode ser executado como usuário, pois é ele quem vai simular a execução das instruções privilegiadas requisitadas pelo sistema operacional virtual.

 O *hypervisor* é o componente mais básico da virtualização em um sistema computacional, ele tem *kernel* próprio, e é instalado diretamente no *hardware*, é esse *software* que separa o sistema operacional e os aplicativos de seus recursos físicos. De acordo com Laureano (2006), um *hypervisor* ideal deve satisfazer algumas propriedades, tais como:

- Isolamento: Essa propriedade garante que um *software* em execução em uma máquina virtual não acesse nem modifique outro *software* em execução no *hypervisor* ou em outra máquina virtual. Essa propriedade é utilizada para que os erros de um *software* ou *hacker* possam ser contidos dentro da máquina virtual sem afetar as outras partes do ambiente. Além do isolamento dos dados, a camada de virtualização possibilita a redução do desempenho de um sistema hóspede de modo que os recursos consumidos por uma máquina virtual não prejudiquem necessariamente o desempenho de outras máquinas virtuais (gerência dos recursos);
- Inspeção: O *hypervisor* tem o acesso e controle sobre todas as informações do estado da máquina virtual como estado da CPU, conteúdo de memória, eventos, etc.;
- Interposição: O *hypervisor* pode intercalar ou acrescentar instruções em certas operações de uma máquina virtual, como, por exemplo, quando da execução de instruções privilegiadas por parte da máquina virtual;
- Eficiência: Grande parte das instruções do processador virtual (o processador provido pelo *hypervisor*) deve ser executada diretamente pelo processador da máquina real, sem intervenção do *hypervisor*. As instruções da máquina virtual que não puderem ser executadas pelo processador real devem ser interpretadas pelo *hypervisor* e traduzidas em ações equivalentes no processador real. Instruções simples que não afetem outras máquinas virtuais ou aplicações, podem ser executadas diretamente no *hardware*;
- Gerenciabilidade: Como cada máquina virtual é uma entidade independente das demais, a administração das diversas instâncias é simplificada;
- Compatibilidade do *software*: A máquina virtual fornece uma abstração compatível, de modo que todo o *software* escrito para ela funcione. Por exemplo, em uma máquina virtual com um sistema operacional de alto nível funcionarão os programas escritos em linguagem de alto nível. A abstração da

máquina virtual frequentemente pode mascarar diferenças nas camadas do *hardware* e do *software* abaixo da máquina virtual.

• Desempenho: Adicionar uma camada de *software* a um sistema pode afetar o desempenho do *software* que funciona na máquina virtual, mas os benefícios proporcionados pelo uso de sistemas virtuais compensam a perda do desempenho;

 Essas propriedades são fundamentais para que um *hypervisor* funcione corretamente e passe para o usuário segurança e confiabilidade, servindo de plataforma para os sistemas operacionais das máquinas virtuais, com isso mantém cada máquina virtual independente e permite que cada uma execute seu próprio sistema operacional.

# 5.4.1. Tipos de *Hypervisores*

 Como já foi visto, um *hypervisor* é uma camada de software que fica entre sistema operacional e o *hardware*, mas existem dois tipos de *hypervisores*, o do tipo 1 e o do tipo 2. Segundo Laureano (2006), existem duas abordagens para a implementação de um ambiente computacional virtual:

> • *Hypervisor* do tipo I: Esse tipo de *hypervisor* é instalado diretamente no *hardware*, por exemplo, o VMware ESX Server e o Citrix XenServer. O que acontece nesse caso é que os sistemas operacionais hóspedes são executados sobre o hospedeiro.

O Monitor de Máquina Virtual (VMM) cria um ambiente virtual, onde cada máquina executa o seu sistema operacional independente da outra, porém em um mesmo sistema físico. A figura 6 ilustra esse tipo de *hypervisor*.

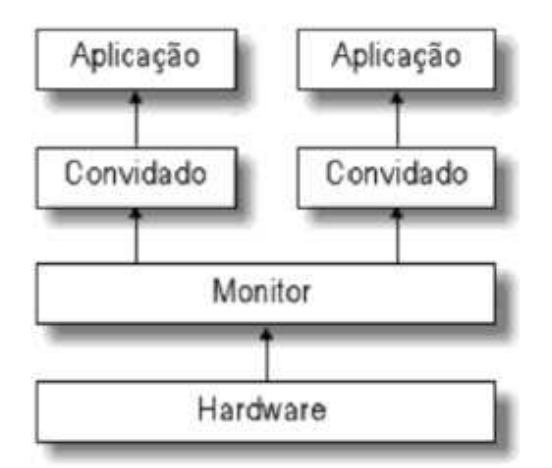

Figura 6: *Hypervisor* do tipo I (LAUREANO, 2006)

• *Hypervisor* do tipo II: Ao contrario do *hypervisor* do tipo I, ele é dependente do um sistema operacional existente, em outras palavras, ele é implementado como um processo do sistema hospedeiro. Desse modo, os sistemas operacionais virtuais (sistema convidado), é executado em um terceiro nível acima do *hardware* com recursos agregados e disponibilizados pelo *hypervisor*. A figura 7 ilustra esse tipo de *hypervisor*.

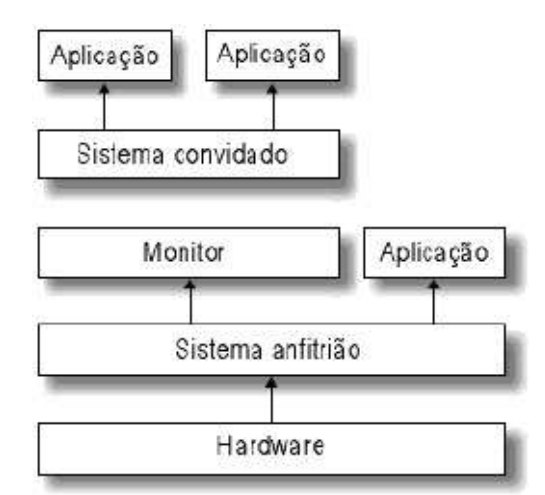

Figura 7: *Hypervisor* do tipo II (LAUREANO, 2006)

### 5.5. Ferramentas de Virtualização

Nessa seção serão abordadas as duas principais ferramentas de virtualização para os computadores com arquitetura x86: o VMware e o Xen, ambos os produtos são estão disponíveis no mercado e tem versões gratuitas, porém possuem algumas diferenças na implementação das técnicas de virtualização. A primeira diferença e mais marcante entre ambos, que o distinguem, é que o VMware é um exemplo da técnica de virtualização completa, enquanto que o Xen é da técnica da paravirtualização. Em seguida fazer uma comparação entre as duas ferramentas de virtualização.

## 5.5.1. VMware

O VMware é um dos *softwares* de virtualização mais conhecidos para a arquitetura x86, ele é uma infra – estrutura de virtualização, que pode ser utilizado desde ambientes de desktops a ambientes de *data centers*. Os produtos que o VMware disponibiliza, são divididos em três categorias: a primeira é a de gerenciamento e automação, a segunda é de infraestrutura virtual e a terceira é de plataformas de virtualização. O VMware é executado como se fosse um programa, no espaço da aplicação, dentro de um sistema operacional hospedeiro, sendo que ele fica responsável pela abstração dos dispositivos que serão disponibilizados para o sistema operacional visitante.

 No ato da instalação, o VMware instala um *driver* especial que fica responsável por contornar os problemas de ter que suportar um amplo conjunto de dispositivos para a arquitetura x86, para um acesso rápido aos dispositivos do sistema. Dentre os produtos distribuídos pela VMware, podemos encontrar as distribuições *Workstation*, *Server*, *Fusion* e *Player*, ambas para as determinadas aplicações existentes. Entretanto, uma distribuição especial é a ESX, que por si só, é um sistema operacional hospedeiro, essa distribuição apresenta um melhor desempenho que as demais, porem reduz a portabilidade. Os principais recursos que a versão ESX fornece são:

- Desempenho recorde com até 8.900 transações de bancos por segundo, 200.00 operações de I/O por segundo e até 16.000 caixas de correio *Exchange* em um único *host* físico.
- SMP virtual de até oito vias (multiprocessamento simétrico), permitindo a

virtualização das cargas de trabalho de vários processadores.

- Comprometimento de memória acima do limite e duplicação, resultando em taxas de consolidação maiores.
- Maior suporte a sistemas operacionais de qualquer *hypervisor*, permitindo que a equipe de TI virtualize várias versões do *Windows*, *Linux*, *Solaris*, *NetWare* e outros sistemas operacionais.
- Alta disponibilidade integrada por meio da combinação de NICs do recurso de *multipath* do HBA para proteção contra falhas de componentes de *hardware*.
- Até 64 núcleos de processamento lógico, 256 CPUs virtuais e 1 TB de RAM por *host*, resultando e taxas de consolidações maiores.

Na arquitetura do VMware, a virtualização ocorre no nível de processador, ou seja, as instruções privilegiadas a serem executadas são capturadas e virtualizadas pelo VMM, enquanto que as outras instruções são executadas diretamente pelo processador hospedeiro. No VMware, os recursos de *hardware* também são virtualizados, nesse caso, o *software* instala um *driver* de dispositivo chamado *VMDriver*, que tem a função de dar acesso aos dispositivos, ele também põe a placa de rede em modo promiscuo, recebendo todos os quadros ethernet e cria uma ponte (*bridge*), que encaminha os quadros para o sistema hóspede ou para máquina virtual especificada.

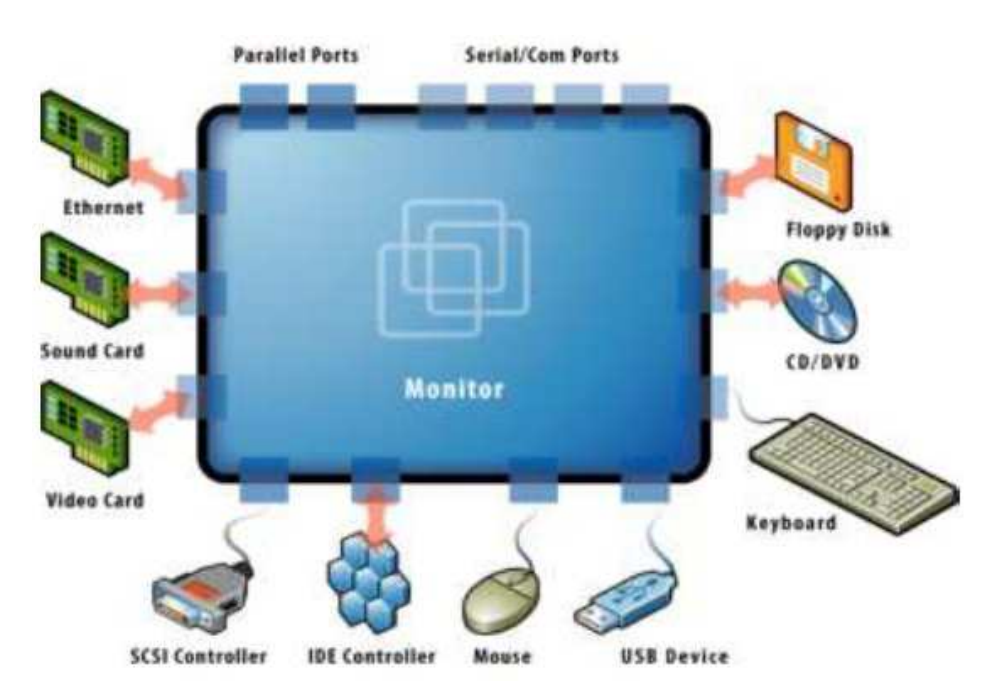

Figura 8: Virtualização dos dispositivos no VMware (WMware, 2007)

### 5.5.1.1. Vantagens do VMware

 O VMware é um *software* bastante utilizado na virtualização de máquinas, dentre as suas utilidades, destacam – se alguns benefícios fundamentais de suas versões, esses benefícios são:

- Redução de custos de *hardware*, energia e refrigeração ao executar vários sistemas operacionais no mesmo servidor físico;
- Custos reduzidos de carga de gerenciamento ao diminuir o espaço ocupado pelo *hardware* no *data center*;
- Garantia de altos níveis de desempenho para os aplicativos que utilizam mais recursos;
- Consolidação dos recursos de *hardware* com a tranquilidade oferecida pela plataforma de virtualização de servidores de produção comprovada mais amplamente implantada e segura do setor;

 Esses são algumas das vantagens que as distribuições do VMware oferecem para a virtualização em sistemas computacionais, a principal que as empresas mais focam, sem dúvida é a de economia (energia, custos de *hardware*, refrigeração) que o *software* proporciona para elas, mas os outras vantagens também são muito importantes para utilização em projetos que as empresas venham a desenvolver.

# 5.5.2. Xen

Quando se quer ter um exemplo de paravirtualização, a ferramenta mais popular utilizada é o Xen. Na virtualização completa, o sistema operacional visitante tenta executar tarefas protegidas e, por estarem no espaço de aplicação do sistema operacional hospedeiro, não podem ser executadas. Nessa situação a VMM intervém e executa essas tarefas, no entanto o desempenho da virtualização completa fica comprometida por essa intervenção. Esse problema pode ser resolvido com a paravirtualização, onde o sistema operacional é modificado para não tentar executar diretamente na CPU as tarefas protegidas, mas levá – las a VMM, nesse caso, o desempenho da máquina é melhorado significativamente.

 O projeto do Xen nasceu na Universidade de Cambridge, em seguida tornando uma instituição independente XenSouce Inc, sendo adquirida em 2007 pela *Citrix Systems*.

Segundo Carissimi (2008), para entender a implementação do Xen, é importante entender dois conceitos: o de domínio e o de *hypervisor*. Os domínios são as máquinas virtuais do Xen, essas podem ser de dois tipos, privilegiadas (domínio 0) e não – privilegiadas (domínio U). O *hypervisor* é o responsável por controlar os recursos de comunicação, de memória e de processamento das máquinas virtuais, mas não possui os *drivers* para manipular os dispositivos diretamente.

 O Xen possui diversas vantagens em seu uso, mas uma das maiores vantagens do seu uso como VMM para a paravirtualização é pelo fato que este apresenta um desempenho melhor do que os produtos de virtualização completa, quando a máquina física hospedeira não tem instruções de *hardware* de suporte a virtualização. Para que o sistema tenha esse suporte, é necessário que o sistema visitante seja portado para o Xen, hoje no mercado os principais sistemas operacionais existentes, tais como, *Linux*, *FreeBSD* e *Windows*, possuem suporte para o Xen.

 O conceito de paravirtualização que o Xen fornece, difere do conceito do VMware, onde o conjunto de abstrações (processador virtual, memória virtual, rede virtual, etc), pode ser suportado por diferentes sistemas, entretanto as abstrações não são necessariamente similares ao *hardware* da máquina física hospedeira. Quando a máquina hospedeira é iniciada, uma máquina virtual do domínio 0, privilegiado, é criada, esse domínio tem todo o acesso a aplicações de gerenciamento, as máquinas com domínio U, só podem ser criadas, ligadas e desligadas através do domínio 0, onde a máquina com esse domínio é executado um *Linux* com núcleo modificado, que pode acessar os recursos da máquina física, já que possui privilégios especiais e ainda se comunicar com as outras máquinas virtuais de domínio U.

 Para possuir os *drivers* de dispositivo da máquina física, o sistema operacional do domínio 0 tem que ser modificado. Com isso só a máquina virtual com domínio 0 tem acesso direto aos recursos da máquina física, enquanto as outras máquinas virtuais de domínio U, tem acesso apenas a uma abstração desses recursos, pois para serem acessados, as máquinas de domínio U têm que acessar através do domínio 0. A figura 9 ilustra esse cenário, com os domínios e o *hypervisor*.

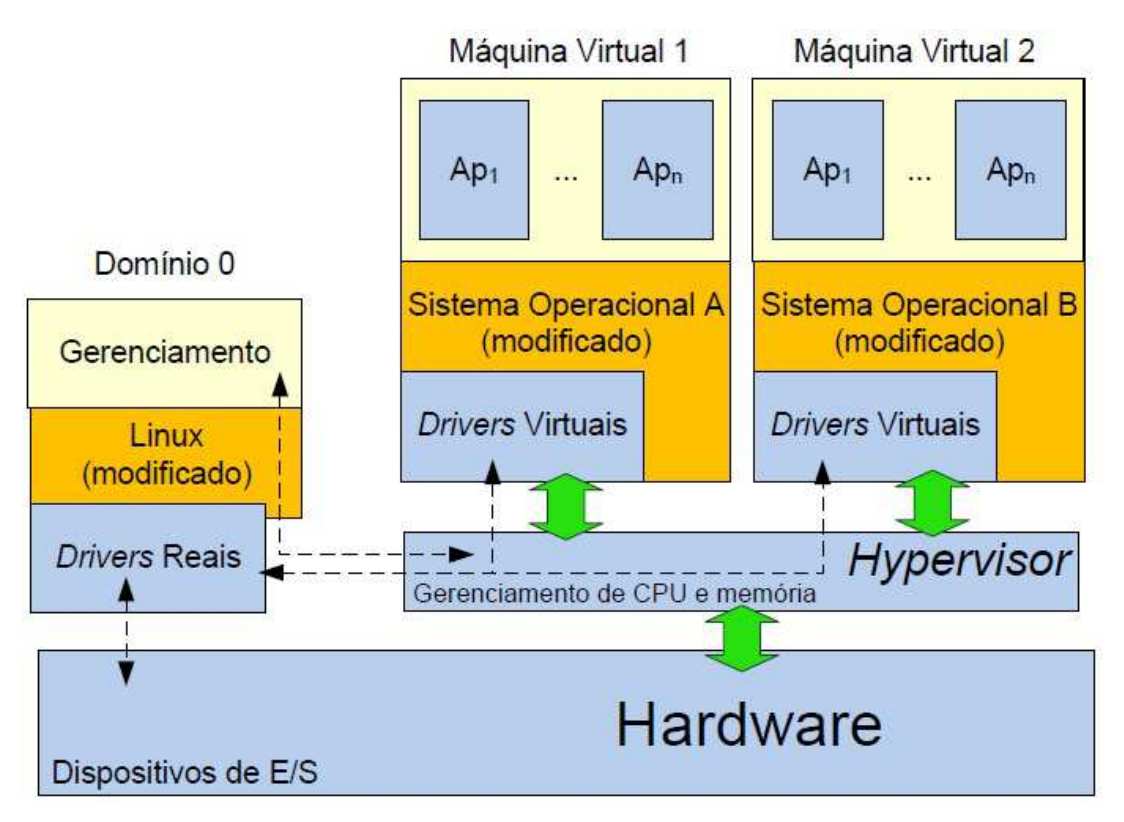

Figura 9: Componentes do Xen: *Hypervisor* e domínios (CARISSIMI, 2008)

# 5.5.2.1. Vantagens do Xen

 O monitor de máquina virtual Xen apresenta algumas vantagens em seu uso geral no processo de virtualização de servidores, tais como:

- Consolidação de servidores: Ele permite colocar vários servidores dentro de uma única máquina, reduzindo custos, necessidades de espaço físico e facilitando a administração;
- Aumentar a utilização dos servidores: Ele contribui para diminuir a ociosidade na utilização dos recursos computacionais em servidores de grande porte;
- Contenção de falhas: Isolamento de recursos dedicados em máquinas virtuais diferentes;
- Manter nível de Acesso (SLA): Recurso de *Live migration* na realocação de domínios Xen entre plataformas físicas, para evitar a paralisação e manter acordos de nível de serviço;
- Menor TCO: O Xen *open source* além do seu reconhecido desempenho e baixo custo para *data center* ou sistemas empresariais;
- Economia de Energia: Economizar energia é facilmente notável, exemplo: alimentar e refrigerar 100 servidores físicos é um custo bem mais alto se analisar 1 servidor físico com 100 servidores virtuais;
- Redução de domínios de colisão e domínios de *broadcast*: O tráfego entre as máquinas virtuais é realizado dentro do próprio *hypervisor*;
- Clonagem: O Xen permite facilmente adicionar servidores por clonagem de um servidor virtual já existente;
- Computação em *cluster*: Permite a implantação de servidores em *cluster*;
- Redução de custo de implantação de novos servidores;

 Os benefícios que o Xen apresenta são muito bons, se comparados com outros *softwares* de virtualização de servidores, ele é considerado o melhor *software* para a utilização no conceito de paravirtualização, por apresentar um melhor desempenho do que em máquinas com virtualização completa.

# 5.5.3. Comparação entre VMware e Xen

A implementação de uma VMM entre o *hardware* e o sistema operacional, pode comprometer o desempenho da maquina em questão, dependendo da configuração da máquina virtual e da aplicação em que está sendo executada, seja na virtualização completa ou na paravirtualização, esse desempenho pode sofrer ainda mais alterações. Uma tabela com *benchmarks* foi construída para fazer uma comparação entre o VMware e o XenSource, para essa comparação, a VMware escolheu o VMware Server ESX 3.01 e o XenEnterprise 3.03 e colocou os resultados em sua parte na tabela, por sua vez, a XenSource escolheu o VMware ESX 3.01 e o XenEnterprise 3.2 e colocou os mesmos resultados na tabela.

 Como não existem *benchmarks* específicos para aferir o desempenho de máquinas virtuais, foram escolhidos *benchmarks* comuns para a medida de desempenho das máquinas. Os testes escolhidos foram retirados do site especializados em *benchmarks*, o www.spec.org, esses testes foram o *SPECcpu2000 Interger*, que compara a computação a nível de usuário, focado em aplicações de computação intensiva; o *Passmark*, que gera uma carga de trabalho para testar os principais subsistemas que compõem um sistema operacional; o *NetPerf*, que avalia o desempenho da rede; *SPECjbb2005*, onde ele representa um servidor e sua carga; e por ultimo o *SPECcpu2000 INT*, que faz a compilação de pacotes.

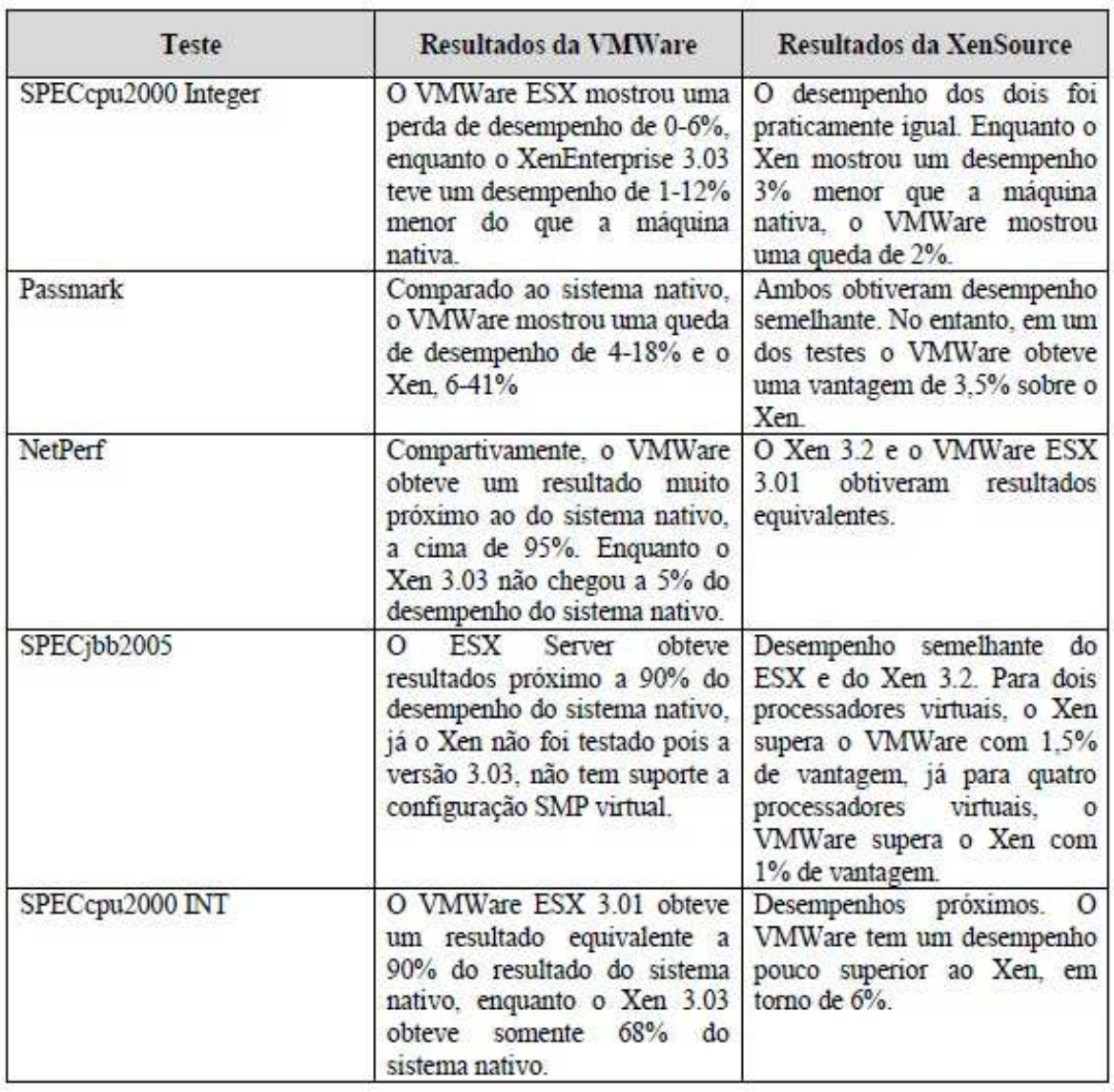

Tabela 1: Comparação VMware e Xen (VMWARE, 2012)

 Esses testes foram feitos em máquinas diferentes, mas ambas apresentavam suporte de *hardware* para a virtualização, foi possível perceber que a ferramenta da VMware, o VMware ESX 3.01, obteve os melhores resultados nos dois testes, mesmo oferecendo menos vantagens que o Xen. Entretanto, nos testes que a XenSource executou, o Xen apresentou alguns aspectos um pouco melhores que as do VMware, mas esses resultados não são significativos para as determinadas aplicações.

 Outro ponto a levar em consideração em relação ao desempenho que a virtualização proporciona, é que ela se aproxima e muito ao desempenho da máquina real, ou seja, a sobrecarga que a VMM impõem, é significativamente pequena, considerando uma máquina com suporte de *hardware* para a virtualização.

# **6. ESTUDO DE CASO: MIGRAÇÃO DE SERVIDORES FÍSICOS PARA VIRTUAIS**

 Neste capítulo será abordado um estudo de caso referente a migração de servidores físicos para virtuais na empresa Serviço Social Autônomo PARANACIDADE, utilizando para tal procedimento ferramentas *Open – Source* disponíveis, o monitor de máquina virtual a ser utilizado será o Xen. O procedimento utilizado para essa migração será o P2V, que é um procedimento de conversão e migração de sistema operacional, aplicativos e dados instalados em um servidor físico, para uma máquina virtual. Ainda neste capítulo serão mostradas as dificuldades encontradas para a realização desta tarefa assim como os resultados finais de sucesso obtidos.

# 6.1. Projeto de Migração

O Serviço Social Autônomo PARANACIDADE, é uma empresa que trabalha na prestação de assistência institucional e técnica aos municípios, desenvolve atividades dirigidas à pesquisa e ao desenvolvimento tecnológico e social, viabiliza a captação e aplicação de recursos financeiros para o processo de desenvolvimento urbano e regional do Estado do Paraná. O PARANACIDADE adquiriu novos servidores do modelo IBM server x3650, e havia a necessidade de colocá – los para funcionar, visto que as estações de trabalho de seus servidores legados, faziam o papel de servidores em produção.

 A política de *software* de seus servidores era preferencialmente voltado a utilização de *software* livre, no parque de servidores, todas as máquinas rodavam com o sistema operacional *Debian Linux*. Para fazer tal procedimento de migração dos servidores legados, existiam duas possibilidades: a primeira era a de migrar para máquinas físicas, a segunda possibilidade era a de migrar para máquinas virtuais.

 A primeira opção, migrar para máquinas físicas, não é muito recomendada, pois o sistema operacional ocupa toda a plataforma física e não utiliza com eficiência todos os recursos computacionais do servidor, tais como, E/S, memória e CPU, ou seja, cada servidor legado necessita de um novo servidor para permitir a migração, nesse caso, faz – se necessário à aquisição de um número maior de servidores, gerando custos excessivos para a corporação.

 A segunda opção, migrar para máquinas virtuais através de uma plataforma de virtualização, essa opção, permite uma melhor utilização dos recursos do servidor, reduzindo a sua subutilização, compartilhando e realocando os recursos (memória, CPU e disco), de forma customizada, oferecendo além de um melhor desempenho, a segurança.

 A solução utilizada foi a opção dois, pois com ela é possível "multiplicar" a quantidade de servidores dedicados por plataforma física. A plataforma de virtualização escolhida foi o Xen, pelo fato dele ser de código aberto – GPL 2 e estar disponível em praticamente todas as distribuições *Linux* (*Debian*, *Fedora*, *CentOs*, *Red Hat*, *OpenSuse*, etc...), e ele ser reconhecidamente indicado para a virtualização do tipo paravirtualização, pelo seu alto desempenho em máquinas virtuais.

# 6.2. Planejamento da Migração

 O planejamento da migração dos servidores foi definido através do estudo das duas possibilidades encontradas para tal procedimento, a migração para máquinas virtuais mostrou – se mais benéfica para essa situação. O caso apresentado será a migração P2V de 3 servidores físicos para 3 máquinas virtuais.

 O servidor de nome uru é onde está instalado o *hypervisor* Xen, este servidor é da marca/modelo IBM System x3650, as características de *hardware* deste servidor são: 2 processadores Intel Xeon E5320 de 4 núcleos cada um, 8 GB de memória principal e 2 discos SAS de 300GB cada, suporte a *RAID*. O servidor IBM System x3650, possui os recursos de da tecnologia de virtualização Intel – VT, necessários para o Xen.

 No parque de servidores, a situação inicial dos servidores físicos em produção antes da migração P2V era a utilização de seus servidores legados e estações de trabalho. Os servidores escolhidos para o processo de migração apresentavam as seguintes configurações:

- Servidor Beijaflor: Genérico, processador *Pentium* III 1 GHz, disco IDE de 4GB, 256 MB de memória. *Debian Etch*, os serviços que esse servidor rodava eram: DNS *master* do domínio e NTP.
- Servidor Tucano: Genérico, processador *Pentium* IV 1,8 GHz, disco IDE de 40GB, 1 GB de memória. *Debian Etch*, os serviços que esse servidor rodava

eram: serviço WEB (*Apache* e *Postgresql*) de projetos;

• Servidor Colibri: *Compaq Proliant* ML370 *server*, processador *Pentium* III – *Copermine* 1 GHz, disco SCSI de 40GB, 512 MB de memória. *Debian Etch*, os serviços que esse servidor rodava eram: serviços WEB (*Apache* e *Mysql*), portal ambiente XOOPS. Aproximadamente 80.000 horas em produção;

 A condição em que esses servidores migrados eram submetidos não era ideal para servidores em produção, entretanto, apenas o servidor colibri apresentava problemas de *hardware*, ocorria erro na leitura e escrita do disco rígido, recorrentes de blocos defeituosos. A escolha por migrar para servidores virtuais foi a melhor solução encontrada, pois utilizar um novo servidor para cada máquina migrada subutilizaria os recursos computacionais.

 A virtualização trás consigo diversos benefícios, tais como, consolidação dos servidores, melhor aproveitamento dos recursos, economia de energia, redução de custos operacionais, dentre outros benefícios já citados.

### 6.3. Migração P2V – físico para virtual

 O sucesso em um procedimento de virtualização depende totalmente do ponto de partida, caso esteja sendo projetado um sistema desde o início, a melhor solução é implementar a virtualização desde a fase de desenvolvimento, agora caso o sistemas já esteja fisicamente instalado, a melhor solução é fazer a migração do ambiente físico para o virtualizado.

 O termo migração P2V vem do inglês *Physical to Virtual*, que é um procedimento de conversão e migração de sistema operacional, aplicativos e dados instalados em um servidor físico, para uma máquina virtual convidada de uma plataforma de virtualização. Existem três métodos para executar a migração P2V, esses métodos são:

- Método P2V automático: Método de migração que utiliza ferramentas que migram o servidor físico pela rede, sem a assistência do usuário. Exemplos de ferramentas: *PlatSpin*, *AutoVirt*, *VizionCore*, *LeoStream*;
- Método P2V semi automático: Método de migração que utiliza ferramentas que necessitam da assistência do usuário para migrar o servidor físico. Exemplos de ferramentas: *VMwareConverter*, *MS Virtual Server Migration Toolkit*, *Virt – P2V*;

• Método P2V manual: Método de migração onde o usuário manualmente cria a máquina virtual no ambiente de virtualização e copia todos os arquivos do sistema operacional, aplicativos e dados da máquina física.

 As ferramentas de migração P2V são proprietárias e fazem mais do que é preciso para a migração de uma única máquina, essas ferramentas solucionam os problemas decorrentes da incompatibilidade de *hardware* entre o servidor físico e a máquina virtual, passando os *drivers* necessários ao *kernel* do sistema operacional e inicializando esses *drivers* corretamente na fase de inicialização do sistema.

 A Citrix desenvolveu uma ferramenta proprietária para o XenServer, que permite fazer a migração P2V semi – automática, essa ferramenta permite a migração P2V de qualquer sistema operacional suportado pelo XenServer, ex: *Windows*, *Linux*, etc... Outra ferramenta a Virt – P2V ainda é experimental, mas é promissora, ela funciona como uma *Live CD* e faz a migração P2V via rede, incluindo a instalação da VM na máquina hospedeira. O requisito para essa ferramenta é a de que a plataforma de virtualização deva suportar a API de virtualização *Libvirt*, as plataformas que suportam essa API são o Xen, KVM, QEMU.

 Para se fazer uma migração P2V manualmente, existem vários métodos, um desses métodos utiliza as ferramentas *open – source* de clonagem, tais como, *Mondo Rescue*, *Partimage*, Clonezilla Livre, com algumas configurações é possível virtualizar em modo paravirtualizado ou completamente virtualizado, esse método suporta a migração P2V de servidores MS *Windows* e *Linux*.

 A migração de servidores *Linux* é bastante interessante, pois utiliza das ferramentas e comandos do próprio *Linux* para efetuar a migração P2V manual. Esses métodos são descritos como:

- Utilizando o comando netcat -nc conjuntamente com o utilitário dd e efetuar a clonagem via rede;
- Utilizando o *ssh* com o comando *tar*;
- Utilizando a ferramenta de cópia *rsync*;

 Para que todos esses métodos funcionem em uma migração de servidores *Linux*, são necessários vários ajustes para que o sistema operacional possa acomodar bem a máquina virtual paravirtualizada ou completamente virtualizada.

### 6.4. Armazenamento dos domínios

 Quando o assunto é armazenamento de domínios, o Xen possibilita uma variedade de métodos para os domínios convidados, armazenamento local utilizando: arquivos de imagens volumes lógicos (LVM) e partições comuns; Armazenamento remoto, como iSCSI, *ATA – over – Ethernet* (AoE), e *Network File System* (NFS).

 A maneira mais fácil de começar a usar o Xen em relação ao armazenamento de domínios é utilizar arquivos simples como dispositivos de bloco virtual, com a utilização do comando dd é possível criar o arquivo de armazenamento a ser utilizado. Entretanto, existem algumas desvantagens na utilização de arquivos para o armazenamento das VMs, como *Virtual Block Devices VBDs*:

- Não são adequados para domínios virtuais que utilizam E/S intensivamente, o acesso ao dispositivo real é extremamente lento quando o trabalho de E/S é pesado;
- O *Linux*, por padrão, suporta no máximo de oito arquivos VBDs utilizados por domínios Xen. Este número pode ser aumentado utilizando o parâmetro de *kernel max\_loop*.

 Para permitir uma flexibilidade significativa na gestão de armazenamento, o LVM fornece um nível de abstração acima dos dispositivos de bloco real, (Ex. Discos), com isso, fica mais fácil o redimensionamento das partições em tempo real. O gerenciamento de volume lógico para o *kernel* do *Linux* é gerenciado pelo LVM.

 A maneira ideal para configurar e administrar os domínios Xen é sem dúvida através das LVMs. O recurso de *Livre migration* do Xen permite migrar uma máquina virtual de um servidor para outro, entretanto é necessário que o tipo de armazenamento do dispositivo de bloco virtual (VBD) seja remoto, sistemas de arquivos de rede ou dispositivos de armazenamento de rede (NAS, ou *Network Attached Storage*). Para ter um melhor desempenho a baixo custo, a ferramenta ideal para armazenamento remoto é a iSCSI. O NFS pode ser utilizado como um sistema de armazenamento de arquivos de rede.

### 6.5. Gerenciando os domínios do Xen

 Para gerenciar as maquinas virtuais convidadas do servidor uru, será utilizado a ferramenta de linha de comando xm – *Xen Management User Interface*, após a instalação dessa ferramenta, ela se comunica diretamente com o *daemon* do Xen (xend), com ela é possível criar, ativar, desligar e alterar domínios virtuais.

 Os principais subcomandos que a ferramenta xm disponibiliza para o gerenciamento dos domínios das máquinas virtuais são:

- *create*: Cria um domínio virtual baseado num arquivo de configuração;
- *destroy*: Encerra um domínio imediatamente;
- *list*: Lista e provê informações dos domínios;
- *reboot*: Reinicia o domínio;
- *shutdown*: Desliga o domínio;

 Também é possível efetuar o gerenciamento das máquinas virtuais remotamente, através de uma biblioteca C, que foi desenvolvida pela *Red Hat, Libvirt*, para a instalação da biblioteca *Libvirt* em servidores *Debian*, o seguinte comando é utilizado: *"#aptitude install libvirt-bin"*, através dessa biblioteca, é possível acessar o servidor uru remotamente, com a ferramenta linha de comando *virsh* ou utilizando uma ferramenta gráfica *virt – manager*, nesse caso via túnel *ssh* seguro. A figura 10 mostra essa ferramenta de gerenciamento com os servidores migrados, nota – se que existe um servidor de nome "macuco", esse por sua vez não foi inserido no processo de migração por já ser um servidor migrado, nesse caso apenas os servidores "beijaflor", "colibri" e "tucano" foram migrados.

 Nesse projeto de migração foram testadas outras ferramentas de gerenciamento de domínios gráficos, tais como: *HyperVM* (baseado em WEB), *Ganeti*, MLN, *Enomalism*, *ConVirt*, mas optou – se pela escolha da ferramenta *virt – manager*, pelo fato dela ser de simples utilização e de fácil visualização.

| Arquivo<br>Editar | Ver                     | Ajuda                |            |                | Ver:           |                |          | Todas as máquinas virtuais | $\overline{\phantom{a}}$ |
|-------------------|-------------------------|----------------------|------------|----------------|----------------|----------------|----------|----------------------------|--------------------------|
| Nome.<br>▼∣       | ID                      | Status               | Uso da CPU | CPUS           | Uso da memória |                | Disk I/O |                            | Ne                       |
| localhost         | gemu                    | Ativo (RO)           | 0.00%      | $\overline{z}$ | 0.00 MB        | O <sup>6</sup> | $\Omega$ | D                          | O                        |
| $\times$ uru      | хеп                     | Ativo.               | 14.85%     | 8              | 3.50 GB        | 43%            | 831      | $\Box$                     | $\circ$                  |
| Domain-0          | $\circ$                 | e Executando         | 2.02%      | 8              | 512.00 MB      | 6%             | $\Omega$ | $\Omega$                   | $\Omega$                 |
| beijaflor-vm 1    |                         | $\bullet$ Executando | 0.00%      | $\mathbf{1}$   | 512.00 MB      | 6%             | $\circ$  | $\circ$                    | $\circ$                  |
| colibri-vm        | 4                       | Executando<br>o i    | 0.03%      | 2              | 1024.00 MB     | 12%            | $\circ$  | $\circ$                    | O                        |
| macuco-vm 5       |                         | $\bullet$ Executando | 0.01%      | $\overline{z}$ | 1024.00 MB     | 12%            | $\Omega$ | $\Omega$                   | $\circ$                  |
| tucano-ym         | $\overline{\mathbf{z}}$ | $\bullet$ Executando | 12.79%     | 2              | 512.00 MB      | 6%             | 831      | $\circ$                    | $\circ$                  |
|                   |                         |                      |            |                |                |                |          |                            |                          |
|                   |                         |                      |            |                |                |                |          |                            |                          |
|                   |                         |                      |            |                |                |                |          |                            |                          |
|                   |                         |                      |            |                |                |                |          |                            |                          |

Figura 10: Ferramenta *virt – manager* acessando servidor URU (Diego, 2009)

# 6.5.1. Segurança no domínio privilegiado – *Domain0*

De acordo com Kurose (2006), a segurança concentra – se primordialmente em proteger a comunicação ou aplicação e os recursos da rede. Na prática, a segurança não envolve apenas proteção, mas também detecção de falhas em comunicações seguras e ataques à infraestrutura e reação a esses ataques.

A tarefa mais difícil para os administradores de máquinas físicas é sem dúvida quanto à segurança do sistema, para isso podem ser feitos várias coisas, como, incluir a aplicação de *patches* de segurança mais recentes, fechar todas as portas que não estão em uso, fazer auditorias constantemente sobre qualquer comportamento anormal ou suspeito. Essas atitudes também são muito importantes quando se usa máquinas virtuais com a plataforma Xen. O Xen por si só, introduz novas oportunidades e desafios em relação à segurança, ele introduz uma camada abaixo das máquinas virtuais, onde qualquer comprometimento do próprio Xen ou do domínio privilegiado *Domain0* pode causar problemas em todas as máquinas virtuais, nesse caso é fundamental procurar isolar serviços em máquinas virtuais diferentes, podendo também criar segmentos de redes distintos.

 Uma característica do Xen, é que se o domínio privilegiado *dom0* estiver comprometido, todos os domínios *domUs* também estarão comprometidos, nesse caso é vital que o sistema operacional *dom0* esteja bem protegido contra ataques. Remover softwares e serviços desnecessários é a maneira mais simples de proteger um *domain0*, pois qualquer serviço em execução representa um ponto de entrada para um possível ataque, é importante limitar acesso de usuários na *dom0*, somente permitir o *login* do usuário administrador. Essas medidas foram tomadas na instalação e configuração do servidor uru.

 O Xen é muito flexível quanto ao monitoramente de rede, sua estrutura é bastante flexível, sendo possível monitorar toda a atividade de rede das máquinas virtuais com facilidade. Para monitorar o tráfego da rede, foi utilizado o *software* monitor *Snort*, que possibilita o bloqueio de todos os pacotes de entrada para o *domain0* utilizando um *firewall* como o *iptables netfilter* para *domain0s* baseados em *Linux* ou ipf para baseados em UNIX.

 Para a configuração de *firewall*, optou – se por utilizar as regras *iptables* na *dom0* do servidor uru, onde um script *shell* é executado ao final do processo de *boot* do servidor. Foi permitido apenas o acesso ao serviço *ssh* na *dom0*, que é necessário para o gerenciamento remoto do servidor.

#### 6.6. Migrando P2V

Para o procedimento de migração P2V, existem diversas ferramentas, muitas delas são proprietárias e apresentam um desempenho ótimo, porém o objetivo da PARANACIDADE é fazer a migração de seus servidores físicos para máquinas virtuais utilizando ferramentas *open – source*, dentre as ferramentas testadas, a que melhor apresentou desempenho e funcionalidade foi a *Virt – P2V*, mesmo essa ferramenta sendo experimental e estando em desenvolvimento.

 O método utilizado para tal procedimento foi à migração P2V manual por considerar o cenário: servidores *Debian Linux*, máquina virtual do tipo paravirtualizada e ambiente de virtualização Xen utilizando como base *Debian Linux*, propicia para essa execução. Esse método utiliza o aplicativo *rsync* para efetuar a cópia dos dados do servidor físico para o disco da máquina virtual, mas para que esse procedimento seja bem executado, alguns ajustes nos arquivos de configuração precisam ser feitos para a máquina física acomodar bem na máquina virtual, o exemplo de migração P2V que será mostrado, foi feito sobre o servidor beijaflor.

 Primeiramente foi criado os volumes lógicos (VLM) que servirão de discos virtuais, o esquema de particionamento pode variar ou ser semelhante ao do servidor físico, foi criado 2 volumes lógicos, 1GB para a partição *swap* e 5Gb para a partição *root* com sistema de arquivos ext3. A seguir as linhas de comando utilizadas para a criação das partições lógicas no sistema:

- *#lvcreate -L1G -n beijaflor.swap vg01*
- *#lvcreate -L5G -n beijaflor.root vg01*
- *#mkfs.ext3 /dev/vg01/beijaflor.root*
- *#mkswap /dev/vg01/beijaflor.swap*

Cada máquina virtual Xen utiliza um arquivo de configuração, este arquivo deve ficar localizado na *dom0* em /etc/xen/auto/, para isso foi criado o arquivo beijaflor-vm.cfg:

*#Arquivo de configuração Xen – máquina virtual beijaflor-vm import commands krn\_vers = commands.getoutput('uname -r') name = 'beijaflor-vm' builder = 'linux' #builder PVM se a VM for HVM builder = 'HVM' #vfb e extra configura console, habilita acesso VNC*  $vfb = \int 'type = vnc$ ,  $vncdisplay = \frac{1'}{2}$ *extra = 'console = hvc0 clocksource = jiffies guestname = beijaflor-vm' kernel = '/boot/vmlinuz-' + krn\_verns #Define o kernel utilizado pela VM ramdisk = '/boot/initrd.img-' + krn\_vers memory = '512' #Quantidade de memória em megabytes vcpus = 1 #Número de CPUs #Define os discos virtuais e a partição root root = '/dev/xvdal1 ro'*   $disk = \int 'phy://dev/vg01/beijaflor.root, xvdall, w', \$  *'phy:/dev/vg01/beijaflor.swap,xvdal2,w' ] #Configura o ambiente de rede* 

*vif = [ 'brigde = xenbr0' ]* 

 A próxima etapa do procedimento de migração P2V é copiar todos os arquivos e diretórios do servidor físico beijaflor, um ponto a prestar atenção é na inconsistência dos dados copiados, nesse caso é recomendado utilizar bases de dados como *openldap*, *mysql*, *pgsql*, etc, deixando somente os serviços básicos para a cópia remota.

 Em relação ao servidor beijaflor, foram parados os processos ntpd – NTP e bind9 – DNS e alguns diretórios não havia a necessidade de serem copiados, tais como, /sys e /proc. Na console da *dom0* foi executado os seguintes comandos para a execução desse passo:

*#rsync -vaH -e 'ssh' --numeric-ids --stat --progress --exclude "/mnt/\*" --exclude "proc/\*" --exclude "/sys/\*" --exclude "/tmp/\*" --exclude "/var/tmp/\*" --exclude "/var/run/\*.pid" --exclude "/var/run/dbus/system\_bus\_socket" beijaflor.paranacidade.org.br:/ /mnt/beijaflor.root/* 

 Agora é preciso ajustar os pontos de montagem da máquina virtual no arquivo /mnt/beijaflor.root/etc/fstab e incluir a console padrão hvc0 nos arquivos /etc/inittab e /etc/securetty.

 Com esse método não é necessário a instalação do gerenciador de *boot* (lilo, grub, etc), no disco *root* da máquina virtual, mas é possível usar utilizar o *script pygrub* para tal finalidade. Para que ocorra a chamada do *kernel Linux* da *dom0* fora da máquina virtual, é necessário copiar os módulos do *kernel dom0* para dentro da máquina virtual, para isso, utiliza – se o comando:

*#cp -a /lib/modules/\$(uname –r) /mnt/beijaflor.root/lib/modules/* 

 Após esses procedimentos, uma verificação completa de todas as configurações antes de desligar o servidor físico foi feita, para concluir a migração P2V, a máquina virtual criada foi inicializada, utilizando o aplicativo xm:

*#xm create –c /etc/xen/auto/beijaflor-vm.cfg* 

6.6.1. Domínios virtuais – *DomUs*

 A tabela 2 mostra os domínios virtuais – *DomUs*, criados no servidor uru utilizando o procedimento P2V descrito. Na criação das máquinas virtuais, somente os recursos mínimos necessários foram alocados.

| <b>DomUs</b> | S.O.         | <b>Servicos</b> | <b>Disco</b>     | <b>RAM</b> | Processador |
|--------------|--------------|-----------------|------------------|------------|-------------|
| Beijaflor-vm | Debian Lenny | DNS, Ntp        | $LVM-8GB$        | 512MB      |             |
| Colibri-vm   | Debian Etch  | Web             | <i>LVM - 10G</i> | 2048MB     |             |
| Tucano-vm    | Debian Lenny | Web, Pgsql      | <i>LVM</i> - 15G | 1024MB     |             |

Tabela 2: Domínios virtuais – *DomUs* e seus serviços (Diego, 2009)

### 6.7. Problemas encontrados

 Foi diagnosticado problemas após a migração P2V, as máquinas virtuais do domínio *domU* congelavam, quando a máquina hospedeira era reiniciada após de um tempo ligada, o *kernel* gerava um *log* de erros com a seguinte expressão: "*clocksource/0: Time went backwards*", esse problema foi resolvido com uma solução bem simples, dentro do arquivo de configuração da máquina virtual, foi introduzido a flag extra=clocksource=jiffies.

 Outro problema diagnosticado no momento da migração P2V foi à inacessibilidade ao serviço *SSH* das máquinas virtuais, depois de realizado pesquisas, foi constatado que o pacote udev não estava instalado nas máquinas virtuais. O procedimento que foi utilizado para reparar esse problema não pode ser feito em sistemas operacionais muito antigos, visto que não existe *kernel Linux* modificado Xen para *Linux* antigos, sistemas operacionais como: *Debian Potato*, *Red Hat 6.2*, etc, não poderiam ser submetidos a tal procedimento de reparo, impossibilitando de utilizar a paravirtualização, somente sendo possível a migração para máquinas virtualizadas completamente.

#### 6.8. Resultados

 Como foi observado, as migrações P2V realizadas no parque de servidores do Serviço Social Autônomo PARANACIDADE foram bem sucedidas, os benefícios que a ferramenta Xen trás para a virtualização também foram alcançados, ou seja, levando tudo em conta, a consolidação de servidores é de vital importância para a organização, pois maximiza a utilização dos recursos computacionais existentes e consequentemente diminui os custos.

 Com a utilização de *softwares* 100% livres integrados a sistemas operacionais livres, como é o caso do Xen, em relação às distribuições *Linux*, torna o futuro das corporações pertencentes à virtualização. Com a migração também foi notado que o desempenho das máquinas virtuais foi superior aos antigos servidores físicos, e até o presente momento, as máquinas virtuais não apresentaram sinais de falta de recursos (memória, processador, disco), caso isso ocorra, é possível alocar mais recursos através de interfaces de gerenciamento, tais como, CLI ou GUI.

 Uma opção para o futuro, é a utilização de *firewalls* no *dom0* para cada *domU*, outra alternativa que está sendo estudada, é a aquisição de um *Storage Area Network – SAN*, possibilitando assim utilizar o recurso *Live Migration*, também implementar o Controle de Acesso Obrigatório (*MAC – Mandatory Access Control*) das permissões de acesso de cada máquina virtual, através de uma biblioteca ainda experimental, mas muito boa, a *Svirt*.

# **7 CONCLUSÃO**

A virtualização de servidores é uma técnica que está cada vez mais presente nas empresas não só de TI, mas como um todo. Isso possibilita uma melhor utilização dos recursos computacionais de seus servidores, reduzindo o número de máquinas, economizando em energia, em pessoas para a gerência e manutenção dos equipamentos, em refrigeração do ambiente, economia financeira, entre outros benefícios.

 Embora a virtualização não seja um assunto novo, ela vem sendo utilizada para resolver os grandes problemas de infraestrutura das corporações, mas para que ela seja benéfica, é preciso estudar e avaliar os transtornos que ela pode gerar para a empresa, que se não forem bem avaliados ao invés dela ser uma solução, pode acabar se tornando um problema, por isso, a aplicação da técnica de virtualização traz consigo uma mudança de paradigma nas empresas e, portanto, o projeto de virtualização deve ser avaliado como um projeto a longo prazo.

 Neste trabalho vimos que essa técnica pode ser implementada de três maneiras, emulando o *hardware*, virtualizando completamente ou paravirtualizando, entretanto, a melhor técnica a se utilizar, vai ser aquela que melhor se adequar a aplicação que a empresa deseja. Vimos também alguns exemplos de ferramentas de virtualização, tais como o VMware e o Xen, cada uma com suas particularidades e vantagens referentes as técnicas de virtualização, mas nada impede que se use determinado tipo de ferramenta para uma técnica de virtualização que ela não seja considerada a melhor opção, a diferença que o usuário pode sentir nesse caso será o desempenho de seu sistema.

 O *hypervisor* é um *software* muito utilizado na virtualização, pois ele é quem fica entre o sistema operacional e o *hardware*, é ele que fica responsável pela comunicação entre ambas as partes. Existem dois tipos de *hypervisor*, o do tipo I e II, o primeiro é instalado diretamente no *hardware*, o segundo é dependente do sistema operacional existente, ou seja, ele é considerado um processo.

 Para finalizar este trabalho acadêmico, foi feito um estudo de caso de uma empresa que desejava fazer a migração de seus servidores físicos para máquinas virtuais, com esse estudo foi possível identificar na prática as dificuldades e as soluções encontradas para a execução dessa tarefa, não apenas ficando na teoria, mas sim, podendo aplicar os conhecimentos adquiridos no dia - a - dia. Portanto, a virtualização de servidores deixou ser

apenas uma técnica exclusiva de *desktops*, mas sim uma técnica fundamental para a continuidade dos negócios das corporações.

# **REFERÊNCIAS**

CARISSIMI, A. **Virtualização: da teoria a soluções. In Simpósio Brasileiro de Redes de Computadores e Sistemas Distribuidos,** Rio de Janeiro, Livro texto dos manuscritos. Rio de Janeiro: SBC, 2008

FOGAÇA, R. L. G. **Virtualização de Servidores**. Americana, 2010 51p. Monografia, Faculdade de Tecnologia de Americana

IBM. **Discover the Linux Kernel Virtual Machine**. Disponível em: <http://www.ibm.com/developerworks/linux/library/l-linux-kvm/>. Acesso em 15. Mar. 2012

KUROSE, F. J., ROSS W. K. **Redes de Computadores e a Internet – Uma abordagem top – down.** 3ª ed., São Paulo: Pearson Addison Wesley, 2006

LAUREANO, M. **Máquinas Virtuais e Emuladores**: conceitos, técnicas e aplicações. 1 ed., São Paulo: Novatec, 2006

LibVirt. **Virtualization API**. Disponível em: <http://libvirt.org/index.html>. Acesso em 26. Abr. 2012

Linux P2V. Disponível em: <http://conshell.net/wiki/index.php/Linux\_P2V>. Acesso em 20. Mar. 2012

MARZURA, L. **Virtualização: Considerações sobre Windows Server 2008 Hyper - V**. 2011 54p. Monografia, Faculdade de Tecnologia de Americana

MATTOS, D. M. F. **Virtualização**. Disponível em: <http://www.gfa.ufrj.br/grad/08\_1/virtual/introduo.html>. Acesso em 25. Abr. 2012

MICROSOFT. **Virtualization**. Disponível em: <http://www.microsoft.com/virtualization/pt/br/default.aspx>. Acesso em 21. Abr. 2012 NOVELL. **Novell Virtualization on Suse Linux Enterprise Server – Virtualization Tecnology**. p. 53. 7 agosto 2006

SANTOS, D. L. **Migração de servidores físicos para virtuais – P2V usando ferramentas OpenSource**. 2009 14p. Estudo de Caso, Pontifícia Universidade católica do Paraná

SUGERMAN, J.; VENKITACHALAM, G.; LIM, B. –H. Virtualizing I/O Devices on VMware Workstation' s Hosted Virtual Machine Monitor. 30 jun. 2001

TANENBAUM, A. S.; WOODHULL, A. S. **Sistemas operacionais projeto e implementação.** 2. Ed., Porto Alegre: Bookman, 2000

The Xen Source. **Volume Virtualization via the Next Generation of Server Virtualization. Introducing the Xen Server Product family:** A Xen Source White Paper V12102006, 11 Abr. 2012

**Virt-P2V**. Disponível em: <http://et.redhat.com/~rjones/virt-p2v>. Acesso em 26. Abr. 2012

VMWARE**. Noções básicas da virtualização**. Disponível em: <http://www.vmware.com/br/virtualization/virtualization-basics/what-is-virtualization.html>. Acesso em 23 Abr. 2012

VMWARE. A **Performance Comparison of Hypervisors**. Disponível em: <www.vmware.com>. Acesso em 20 Jun. 2012

XENSOURCE**. Leading open source hypervisor for servers**. Disponível em: <http://xen.org>. Acesso em 10. Mar. 2012

XenSource. **Xen Manual P2V Process**. Disponível em: <http://wiki.xensource.com/xenwiki/XenManualPtoVProcess>. Acesso em 10. Abr. 2012